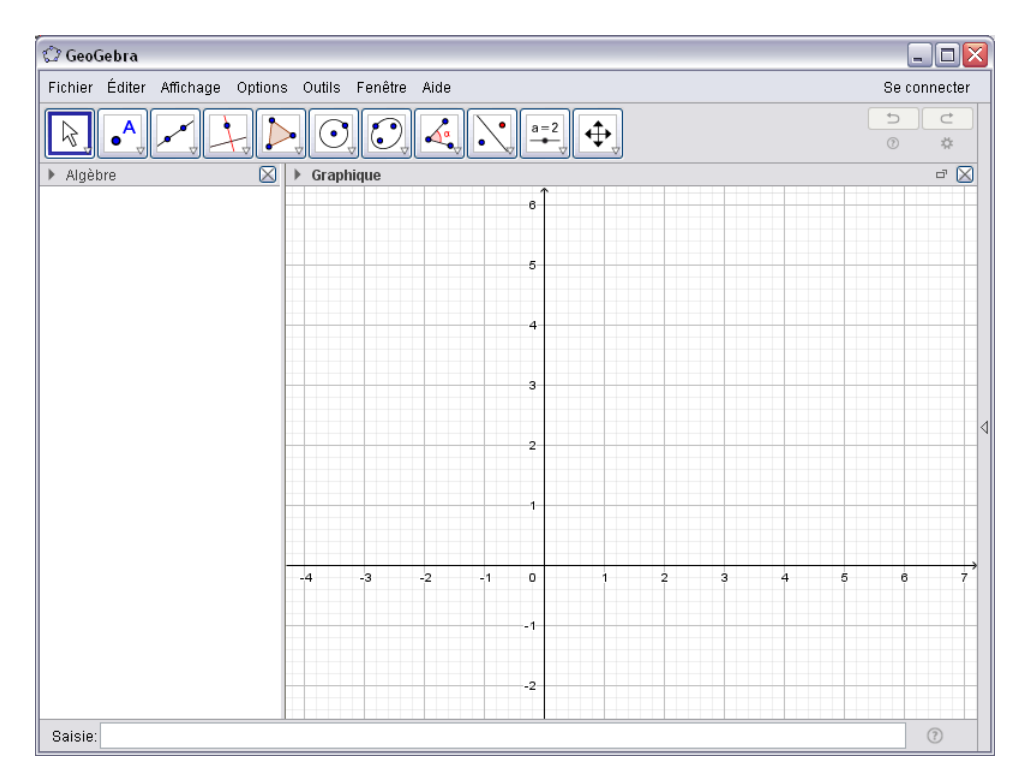

Paramétrage du logiciel GEOGEBRA pour un élève déficient visuel

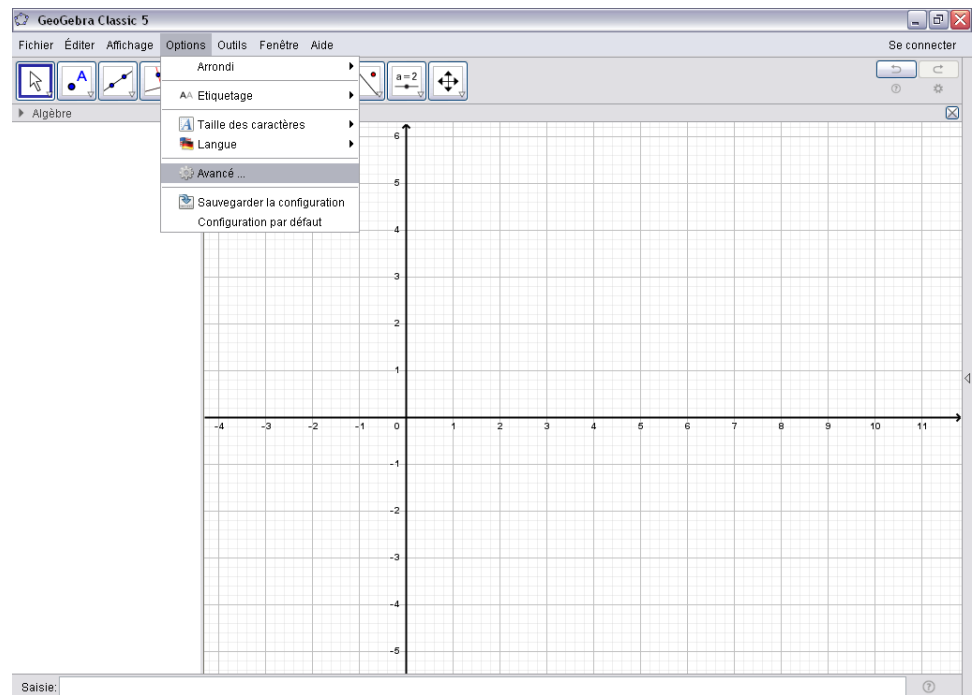

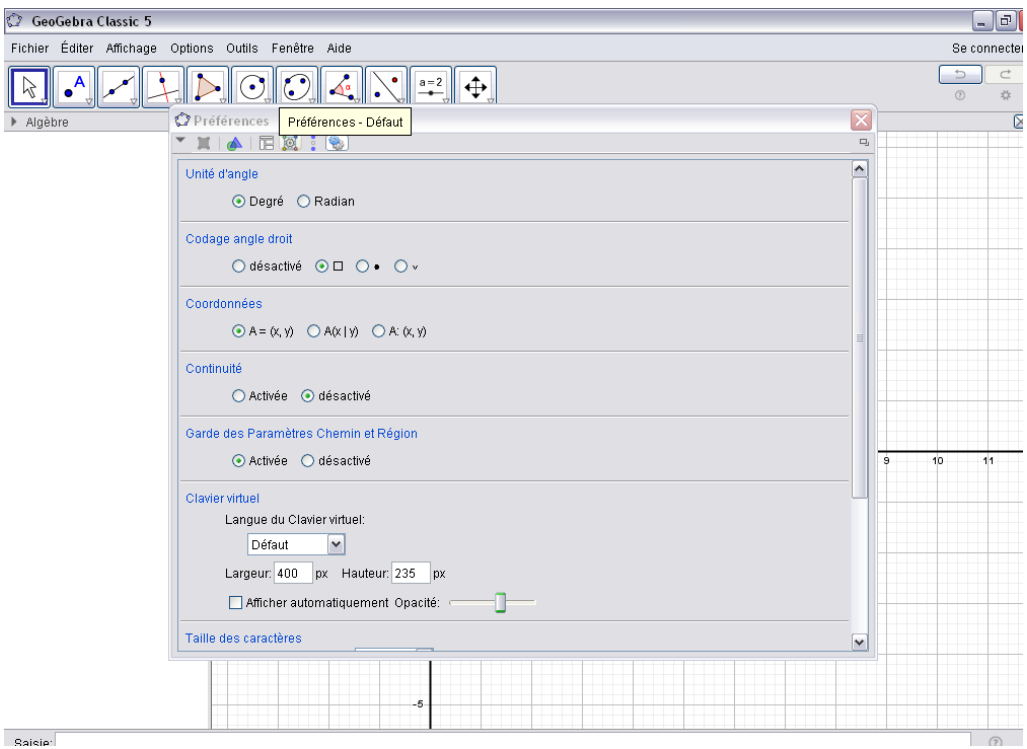

GeoGebra Classic 5  $\sqrt{2}$   $\times$ Fichier Éditer Affichage Options Outils Fenêtre Aide Se connecter  $\begin{array}{|c|c|c|}\hline \multicolumn{1}{c}{\textbf{5}} & \multicolumn{1}{c}{\textbf{6}}\\ \hline \multicolumn{1}{c}{\textbf{6}} & \multicolumn{1}{c}{\textbf{7}}\\ \hline \multicolumn{1}{c}{\textbf{8}} & \multicolumn{1}{c}{\textbf{8}}\\ \hline \multicolumn{1}{c}{\textbf{9}} & \multicolumn{1}{c}{\textbf{10}}\\ \hline \multicolumn{1}{c}{\textbf{10}} & \multicolumn{1}{c}{\textbf{10}}\\ \hline \multicolumn{1}{c}{\textbf{11}} & \multicolumn{1}{c}{\$  $\boxed{\mathbb{R}, \boxed{\bullet^{\mathsf{A}}}}$ HDOCKNID  $\mathscr{I}$ Préférences  $\begin{array}{c}\n\Box \\
\Box\n\end{array}$ Algèbre  $\overline{\mathbf{X}}$ vertications<br>
Contains the Company of the Company<br>
Contains of the Company<br>
Contains of the Company<br>
Contains of the Company<br>
Company<br>
Company<br>
Contains a pulse of the Company<br>
Contains a pulse of the Company<br>
Contains a p TIAIRD: 9 Basique Couleur Style Algèbre Aperçu: 77, 77, 255 (#4D4DFF) Automatique 7  $11$ Appliquer à la sélection -5  $\sqrt{2}$ 

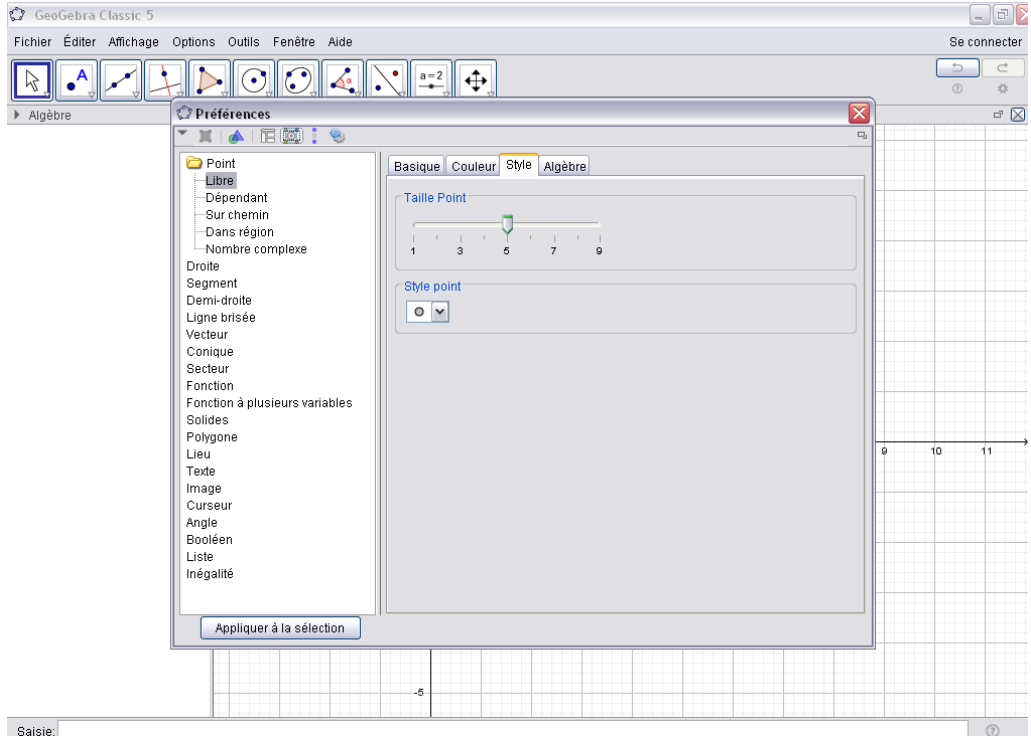

GeoGebra Classic 5  $\begin{array}{|c|c|} \hline \multicolumn{1}{|c|}{\textbf{F} & \textbf{X} \\\hline \multicolumn{1}{|c|}{\textbf{F} & \textbf{X} \\\hline \multicolumn{1}{|c|}{\textbf{F} & \textbf{X} \\\hline \multicolumn{1}{|c|}{\textbf{F} & \textbf{X} \\\hline \multicolumn{1}{|c|}{\textbf{F} & \textbf{X} \\\hline \multicolumn{1}{|c|}{\textbf{F} & \textbf{X} \\\hline \multicolumn{1}{|c|}{\textbf{F} & \textbf{X} \\\hline \multicolumn{1}{|c|$ .<br>Fichier Éditer Affichage Options Outils Fenêtre Aide Se connecter  $\begin{array}{|c|c|c|}\hline \texttt{L} & \texttt{L} & \texttt{L} \\ \hline \texttt{L} & \texttt{L} & \texttt{L} \\ \hline \texttt{L} & \texttt{L} & \texttt{L} \\ \hline \texttt{L} & \texttt{L} & \texttt{L} \\ \hline \texttt{L} & \texttt{L} & \texttt{L} \\ \hline \texttt{L} & \texttt{L} & \texttt{L} \\ \hline \texttt{L} & \texttt{L} & \texttt{L} \\ \hline \texttt{L} & \texttt{L} & \texttt{L} \\ \hline \texttt{L} & \texttt{L}$  $\begin{array}{|c|c|c|c|c|}\hline \textbf{L} & \textbf{D} & \textbf{C} & \textbf{C} & \textbf{A} & \textbf{A} & \textbf{A} \\ \hline \textbf{L} & \textbf{L} & \textbf{L} & \textbf{L} & \textbf{A} & \textbf{A} & \textbf{A} & \textbf{A} & \textbf{A} & \textbf{A} & \textbf{A} & \textbf{A} & \textbf{A} & \textbf{A} & \textbf{A} & \textbf{A} & \textbf{A} & \textbf{A} & \textbf{A} & \textbf{A} & \textbf{A} & \text$  $\begin{tabular}{|c|c|} \hline \quad \quad & \quad \quad & \quad \quad \\ \hline \quad \quad & \quad \quad & \quad \quad \\ \hline \quad \quad & \quad \quad & \quad \quad \\ \hline \quad \quad & \quad \quad & \quad \quad \\ \hline \quad \quad & \quad \quad & \quad \quad \\ \hline \quad \quad & \quad \quad & \quad \quad \\ \hline \quad \quad & \quad \quad & \quad \quad \\ \hline \end{tabular}$  $\overline{\mathscr{S}}$  $\overline{\mathbf{z}}$  $\mathbb{Z}^n$ V<br>
I A E <u>Diete</u><br>
Dependant<br>
- Dépendant<br>
- Dépendant<br>
- Nombre complexe<br>
Droite<br>
- Nombre complexe<br>
Droite<br>
Dem-droite<br>
Denta<br>
Denta<br>
Conique<br>
Ceteur<br>
Fonction à plusieurs variables<br>
Solides<br>
Folygone<br>
Lieu<br>
Lieu<br>
Indege  $\overline{a}$ Basique Couleur Style Algèbre Taille Point  $\frac{1}{\sigma}$  $\frac{1}{3}$  $\frac{1}{7}$  ,  $\frac{1}{9}$  ,  $\frac{1}{9}$  $\frac{1}{4}$ Style point  $\boxed{\circ \; \boxed{\checkmark}}$  $\bullet \bullet \bullet \bullet \bullet \bullet \bullet \bullet \times \circ$ Б Appliquer à la sélection  $-5$  $\circledR$ 

Saisie:

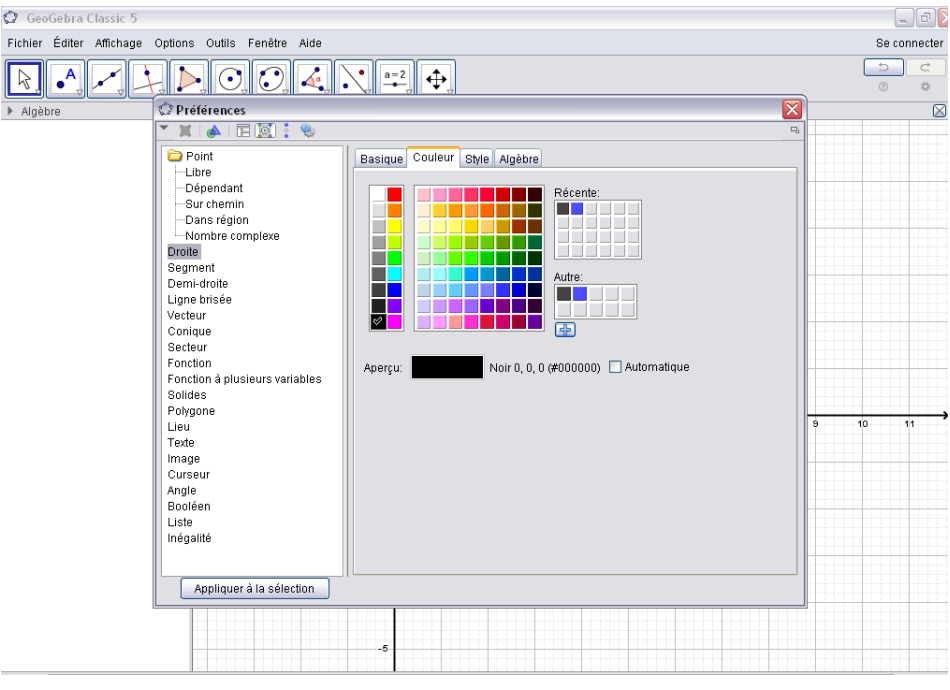

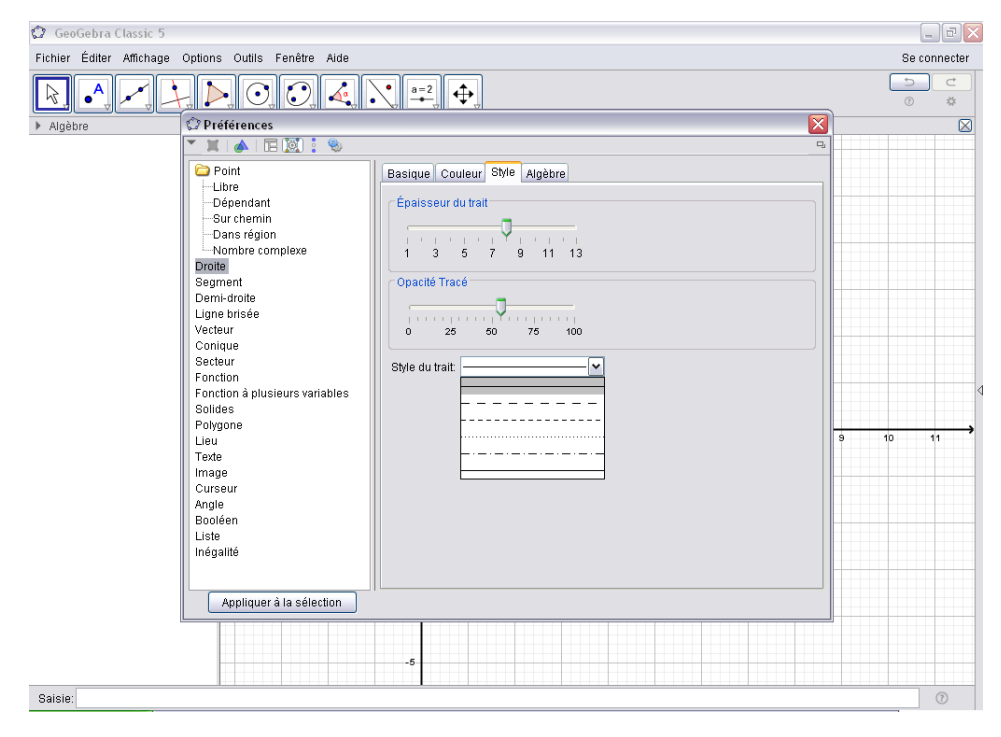

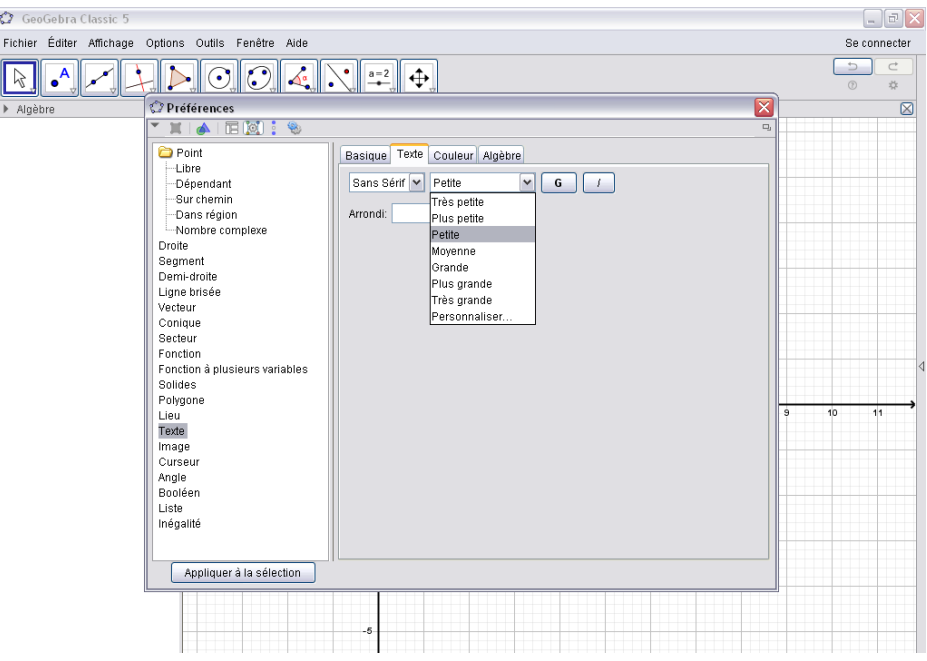

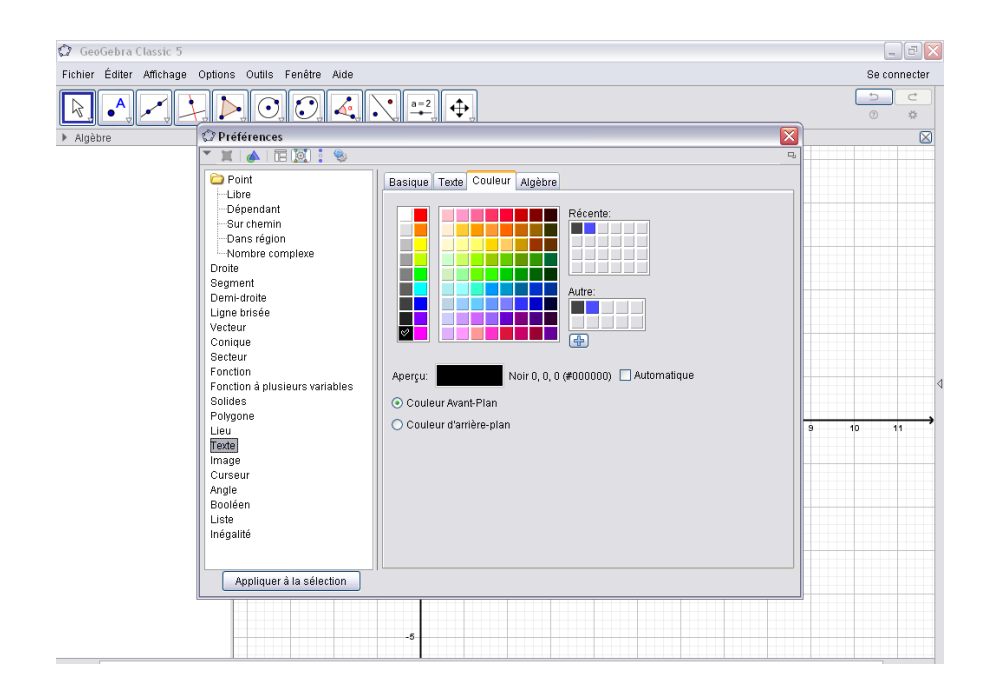

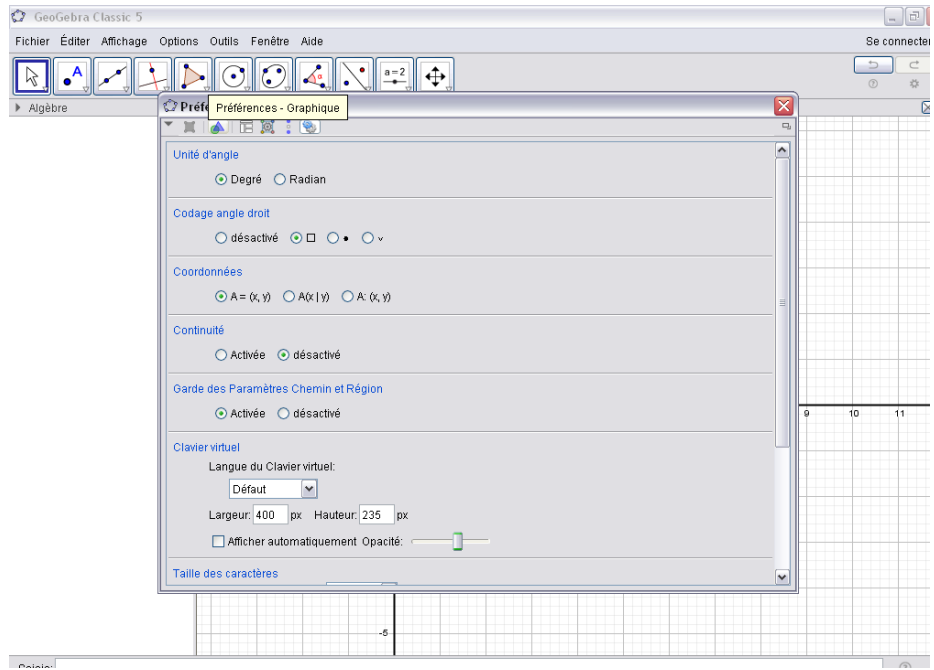

GeoGebra Classic 5  $\begin{array}{c} \boxed{\Box} \boxed{D} \boxed{\mathbf{X}} \end{array}$ Se connecter  $\begin{array}{c|c}\n\hline\n\text{D} & \text{C} \\
\hline\n\text{D} & \text{D}\n\end{array}$  $\boxed{2}$  $\boxed{\boxtimes}$  $\Box$  $\overline{\phantom{a}}$ Axes Navigation dans les étapes de construction  $\overline{\phantom{a}}$ Afficher  $\left| \begin{matrix} 1 \\ 1 \end{matrix} \right|$  $\sqrt{\phantom{a}}$  "Exécuter"  $\boxed{\checkmark}$  Ouverture du protocole Mélange Couleur d'arrière-plan: InfoBulles: Automatique  $\Box$  Afficher les coordonnées de la souris 

Saisie:

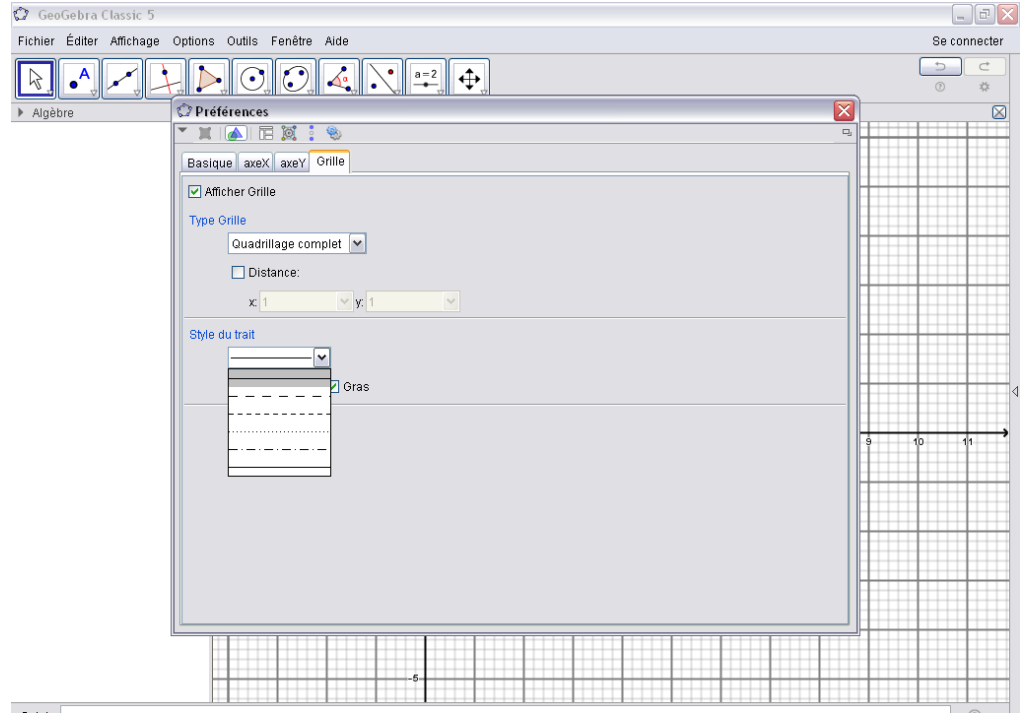

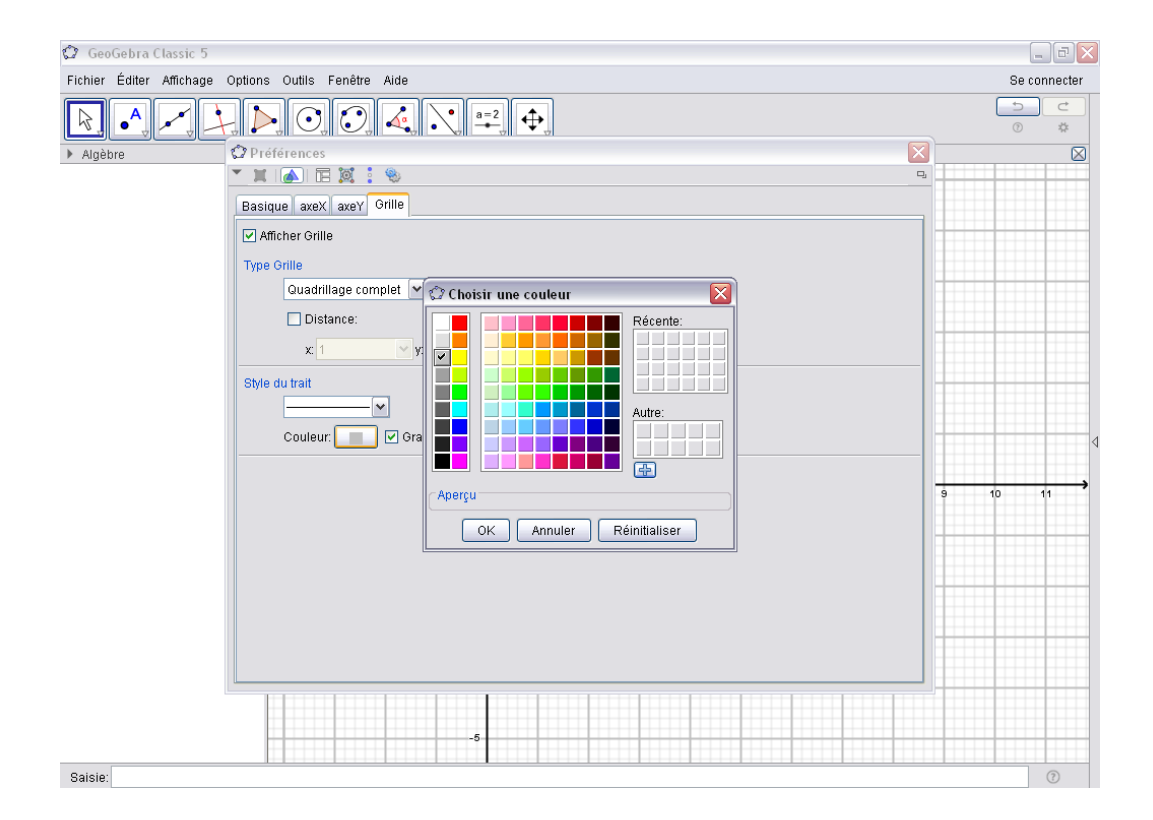

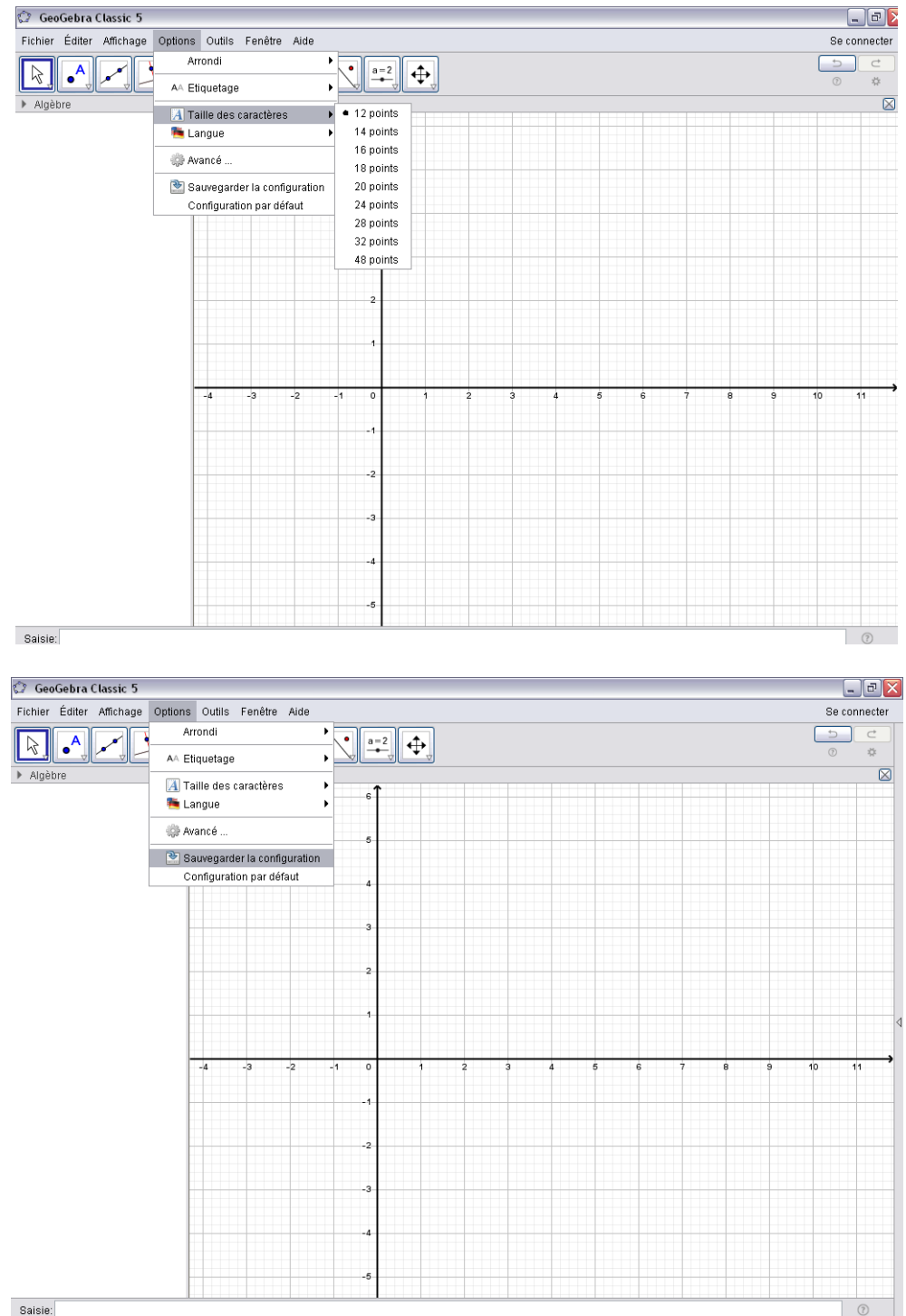

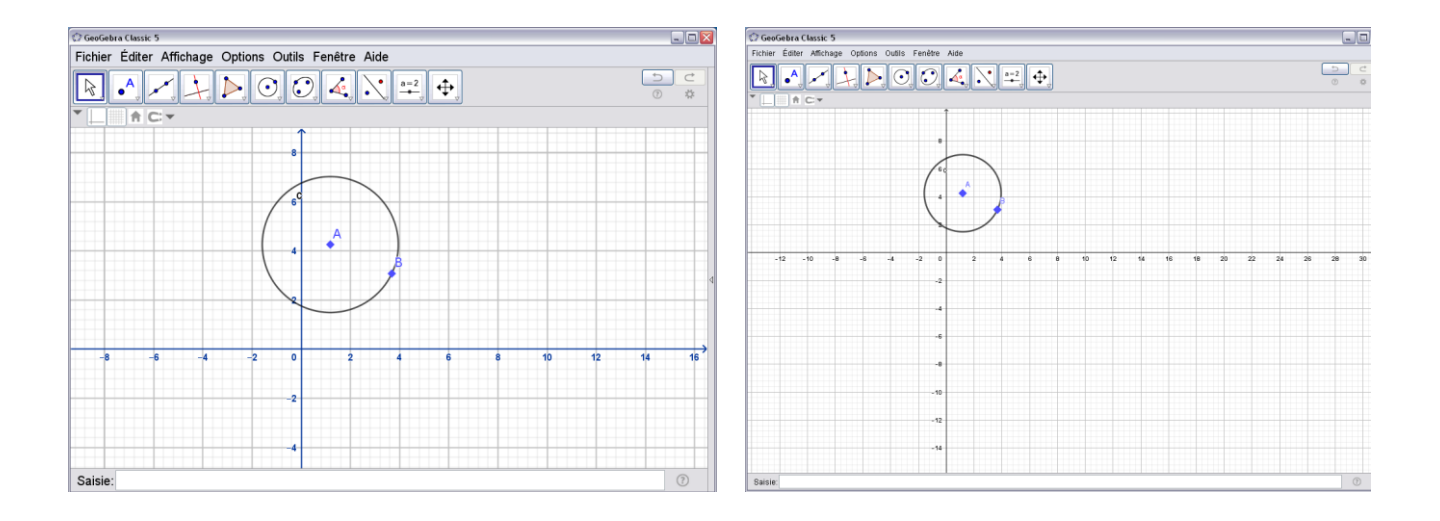

De même façon, on peut paramétrer les droites, les segments, les angles.